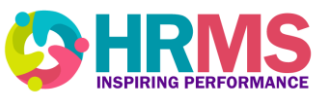

Starting November 23, 2020, managers have an option to download an .ics calendar file to display an employee's upcoming absence in their own calendar. This file will be available to download through the HRMS Bell notification area and within the absence request notification email.

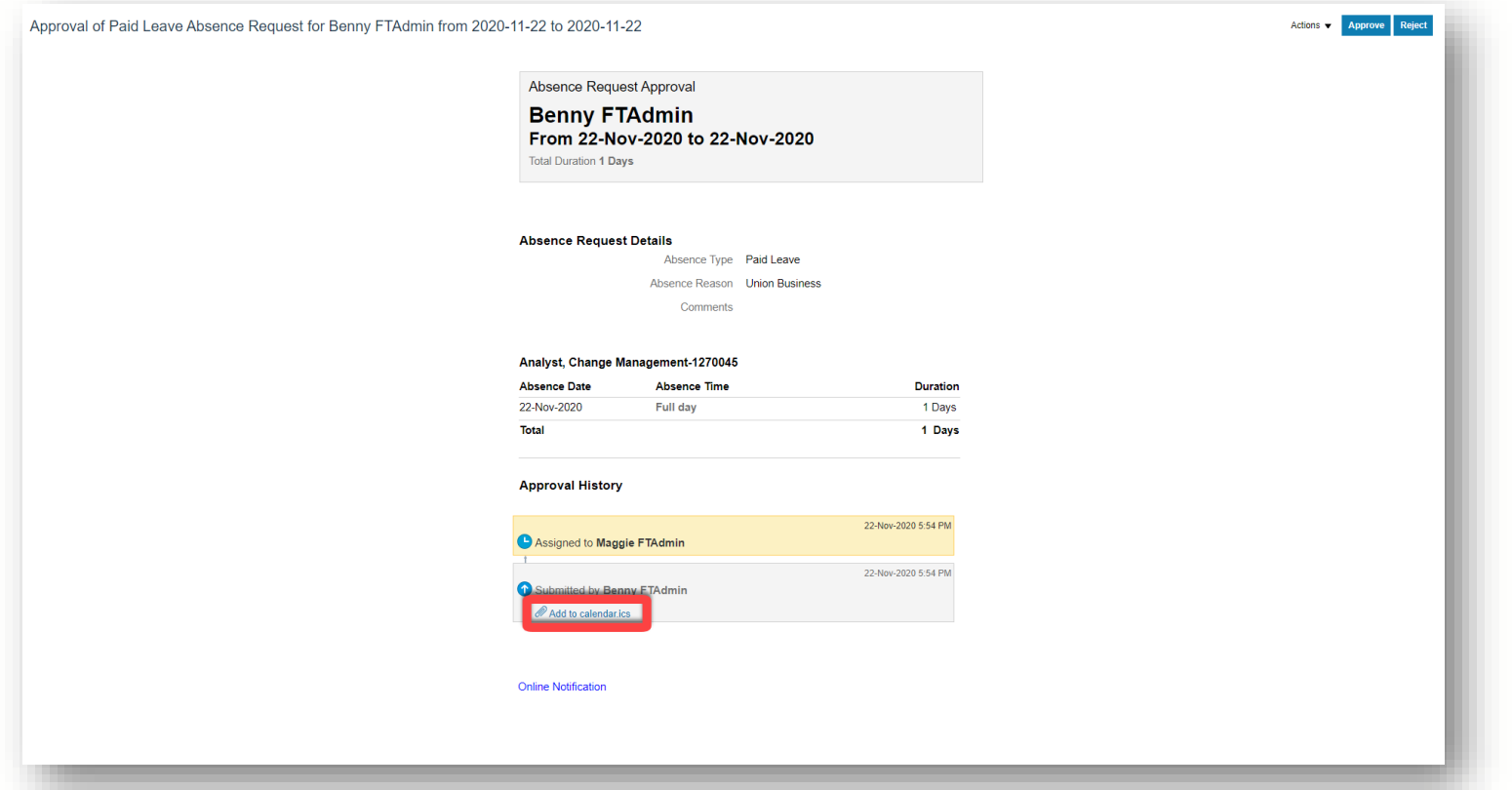

**Note -** the .ics calendar file download will be a static absence entry, which means, if the absence request is modified within the HRMS, the manager must download a new .ics file and delete the old one from their calendar.

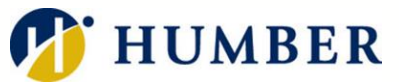